# Manual NFSe

## **SOCIEDADES DE PROFISSIONAIS**

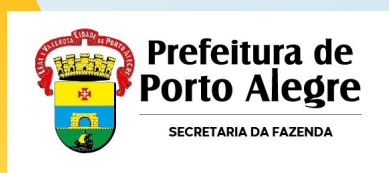

# **Cronograma de Implantação**

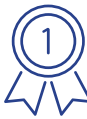

Porto Alegre é a **1º capital** a aderir ao ) Porto Alegre e a <mark>–</mark><br>△ emissor público nacional!

## **Início da emissão NFSe Padrão Nacional:**

- **MEI:** 01/09/2023
- **Sociedade de Profissionais:** 01/10/2023
- ME e EPP optantes do SN: 01/11/2023

**[Clique aqui para acessar os outros manuais](https://kb.procempa.com.br/display/contribuinte/Manual+NFSE+Emissor+Nacional)**

**[Clique aqui para acessar o Emissor Nacional](https://www.gov.br/nfse/pt-br)**

**[Clique aqui para acessar o Ambiente de Testes](https://www.producaorestrita.nfse.gov.br/EmissorNacional)**

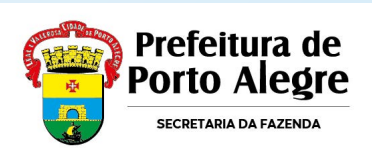

# **Cadastramento**

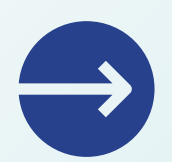

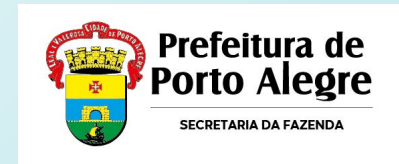

## Para cadastrar acesse o [SITE](https://www.nfse.gov.br/EmissorNacional) e clique em **Fazer primeiro acesso**. **1**

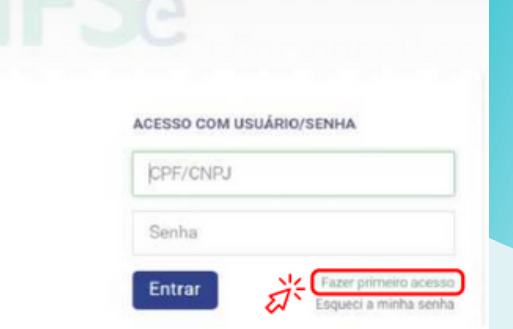

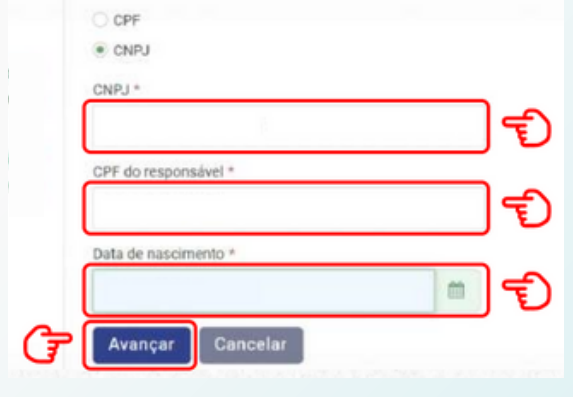

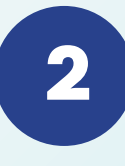

Em seguida, marque a opção CNPJ e preencha com os dados solicitados. Depois clique em Avançar.

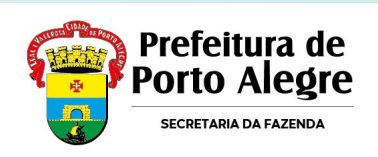

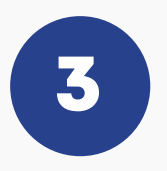

## Preencha com o número do Título de Eleitor.

cibo IRPF 2022

ecibo IPPE 2021

Avançar

Cancelar

G

G

G

**Emissor Nacional NFS-e** 

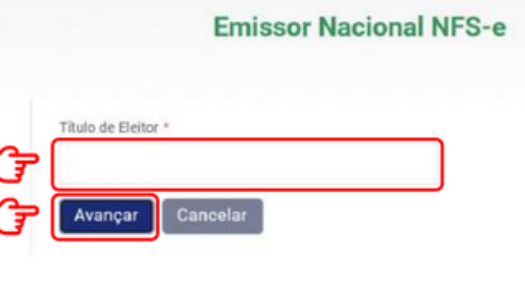

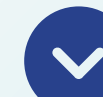

No caso de quem fez a Entrega da Declaração Anual do Imposto de Renda como Pessoa Física, será necessário preencher com o número dos dois últimos recibos.

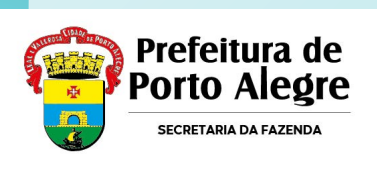

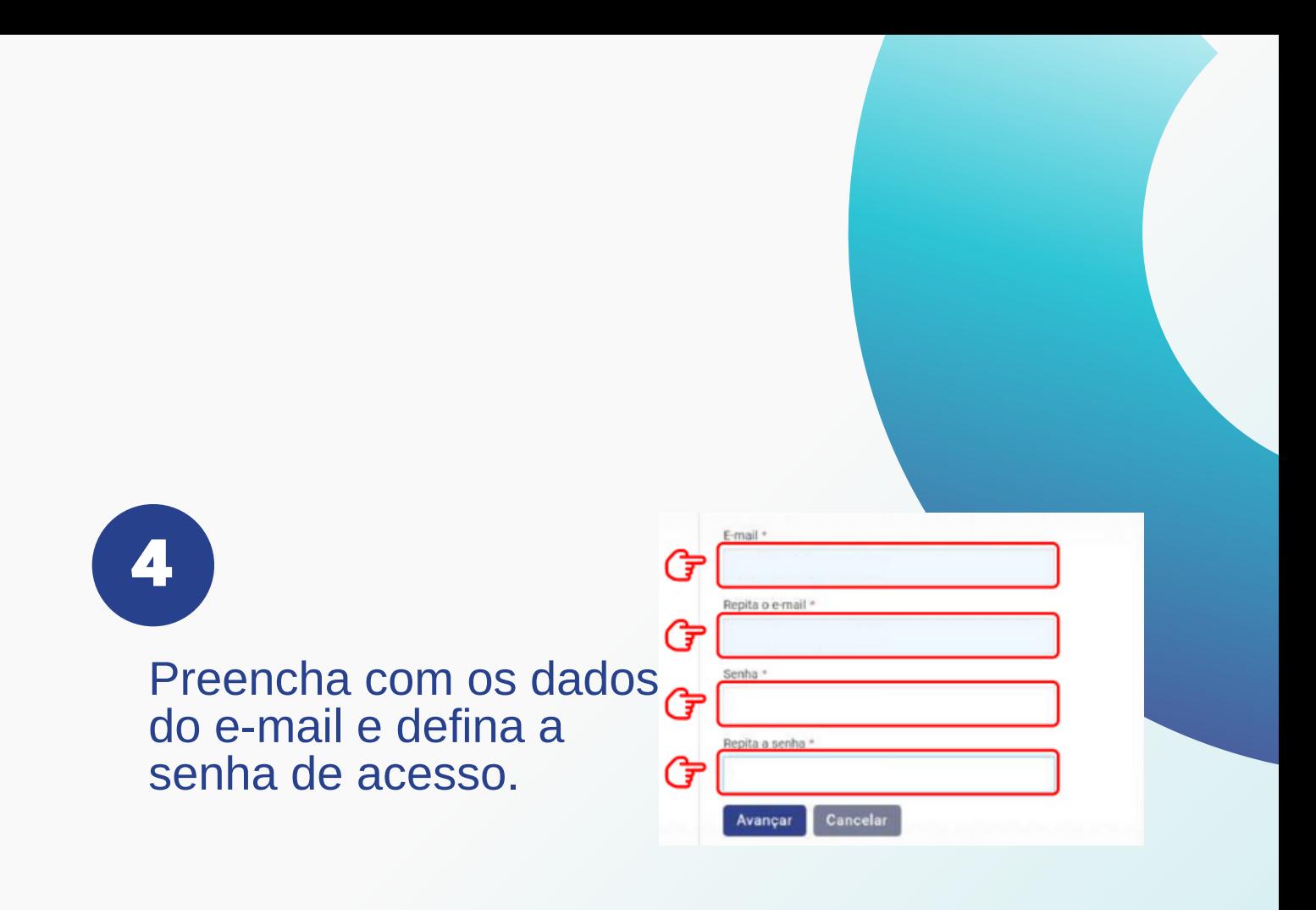

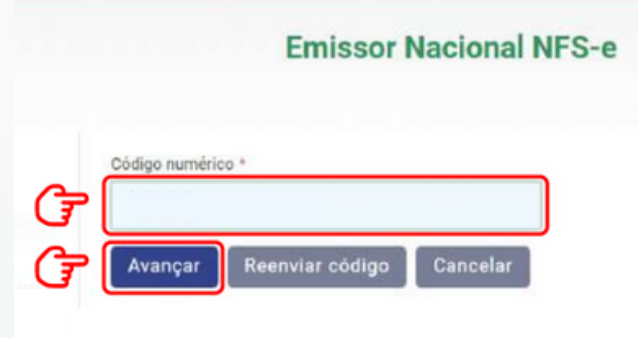

**5**

O empreendedor receberá um código numérico encaminhado para o e-mail cadastrado para validação da conta e dos dados.

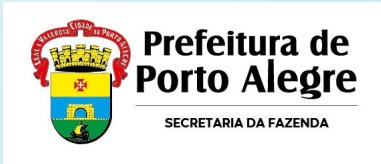

## **você está cadastrado! Parabéns,**

Agora você poderá acessar o portal para cadastrar os dados da atividade econômica desenvolvida e configurar os dados da sua empresa para emissão de NFS-e.

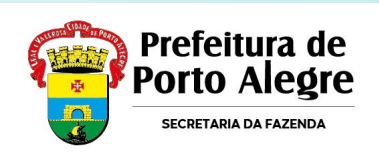

# **Emitindo as notas**

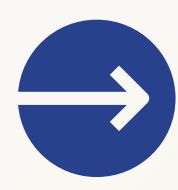

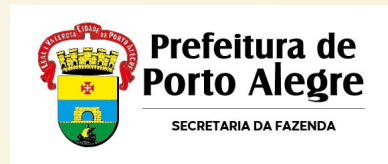

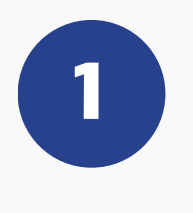

## Acesse o [SITE](https://www.gov.br/nfse/pt-br) e clique em **Emitir Nota Fiscal. 1**

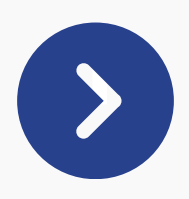

- Acesso somente com e-CNPJ (previsão de emissão com e-CPF, conforme [Resolução CGNFSe n.](https://www.in.gov.br/web/dou/-/resolucao-cgnfs-e-n-3-de-30-de-agosto-de-2023-507017630) [3/2023](https://www.in.gov.br/web/dou/-/resolucao-cgnfs-e-n-3-de-30-de-agosto-de-2023-507017630), até o final do ano).
- A empresa não pode estar enquadrada no Simples Nacional e também optar por recolher fixo por profissional (única exceção são os escritórios de contabilidade).

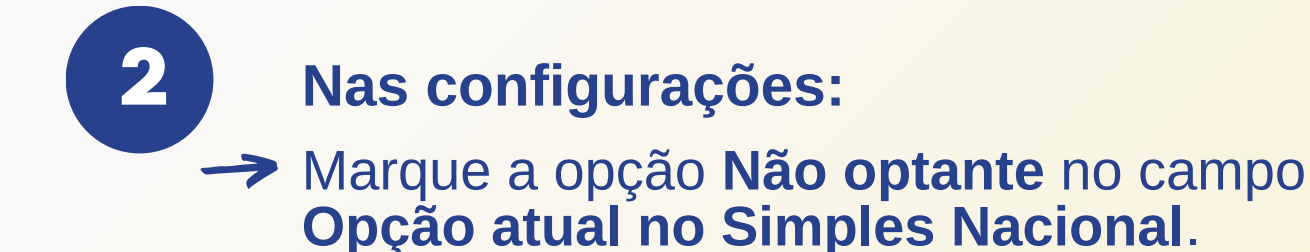

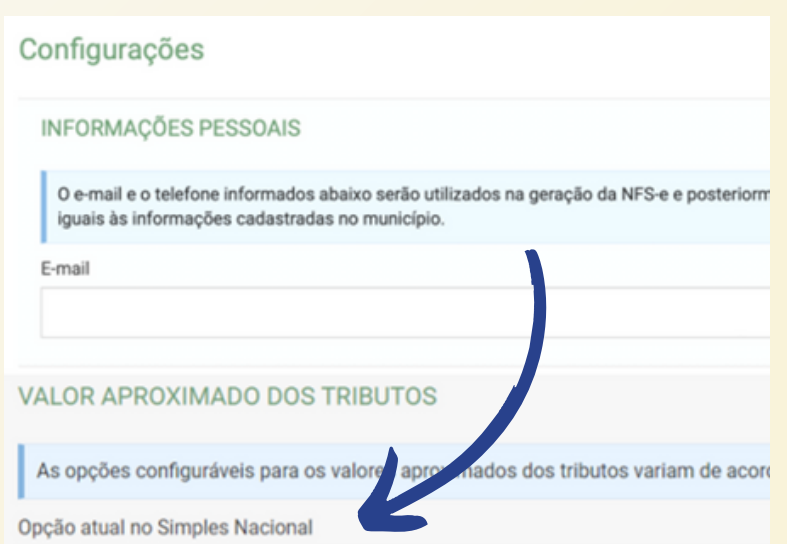

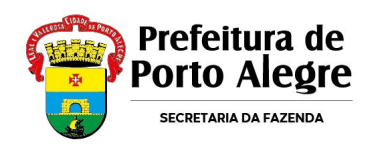

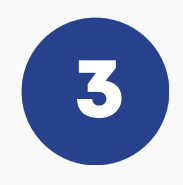

**1**Na emissão, na aba **Valores:**

Marque a opção **Sociedade de Profissionais** no campo **Regime Especial de Tributação**.

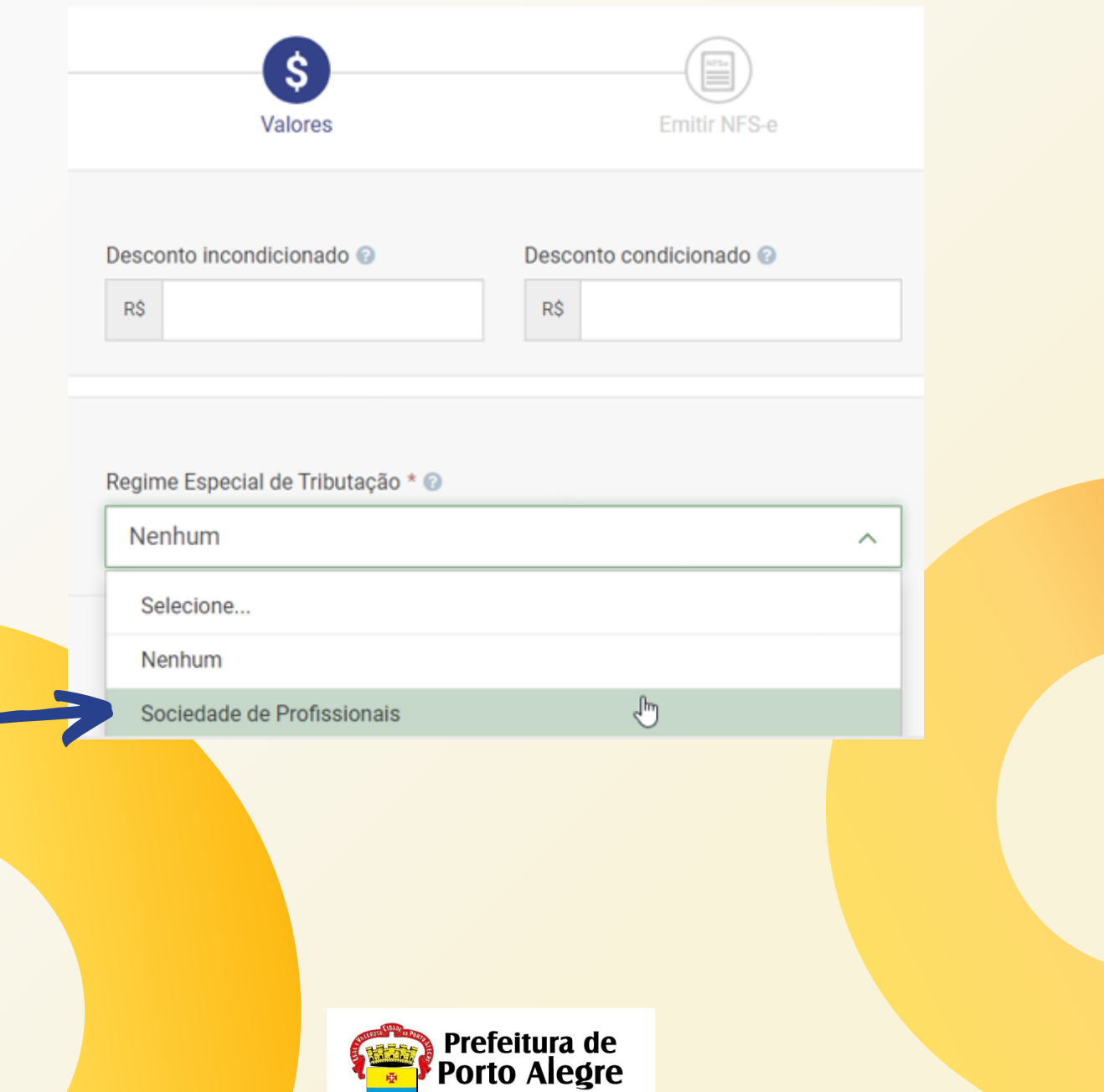

**SECRETARIA DA FAZENDA** 

## **Consultando suas NFS-e Emitidas**

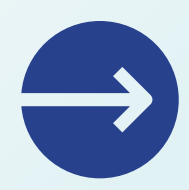

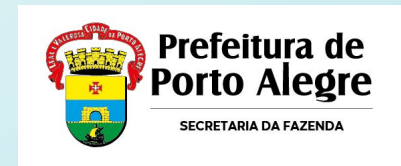

## **Consulta do Tomador** (pela Chave de Acesso):

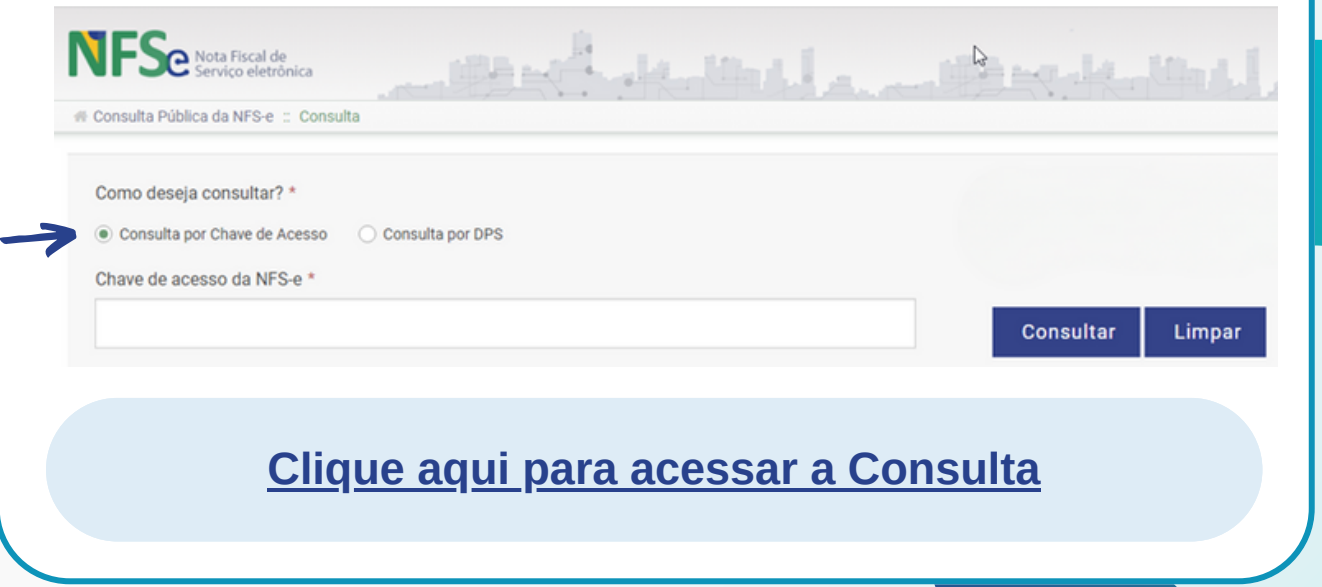

# **Consulta do Prestador:** NFS-e Emitidas / NFS-e Recebidas:NFSe Son Fiscal de PORTAL CONTRIBUINTE 命 冒 **[Clique aqui para acessar a Consulta](https://www.nfse.gov.br/EmissorNacional/Login)**

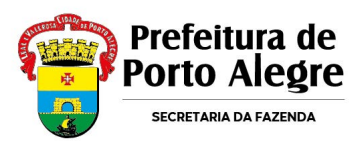

## **Cancelando ou substituindo a NFS-e**

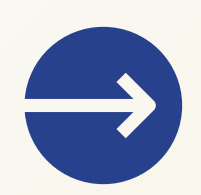

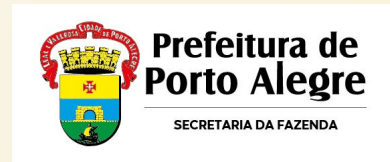

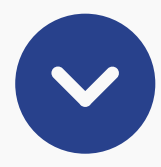

- O cancelamento é feito pela consulta da NFS-e emitida.
- Os pedidos de cancelamento feitos pelo Emissor Nacional vão para análise da Fiscalização e serão atendidos em ordem cronológica.
- Cabe ao prestador de serviço manter sob guarda, pelo prazo de 05 anos contados da emissão da NFS-e, declaração da não execução do serviço, conforme modelo e condições dispostos pela SMF.

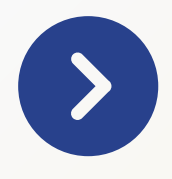

- Cancelamento com prazo de 180 dias da sua emissão e exclusivamente para serviço não prestado.
- Substituição dentro do prazo de 180 dias exclusivamente quando houver necessidade de correção ou alteração de informação do documento fiscal. Não será permitido alterar as informações dos não emitentes (tomador ou intermediário) na NFS-e substituta;

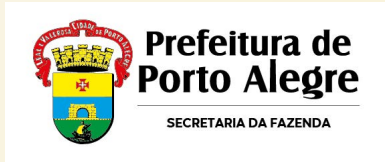

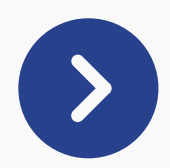

### A Confirmação

O município onde a NFS-e foi emitida não permite o cancelamento de NFS-e cujo valor do serviço prestado seja superior a R\$50000,00. Neste caso, a NFSe poderá ser cancelada apenas mediante análise fiscal do município.

Deseja solicitar uma análise fiscal?

**SIM** 

NÃO

# **<sup>1</sup> ATENÇÃO!**

Dependerá de **solicitação** do emitente junto ao **Portal de Serviços da SMF** a **análise do evento** de cancelamento da NFS-e no caso de o valor do serviço ser superior a **R\$ 50 mil**.

**[Clique aqui para acessar o Portal de Serviços](http://atendimentofazenda.portoalegre.rs.gov.br/)**

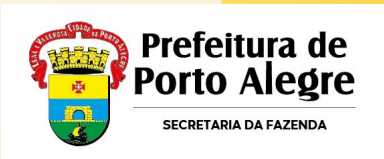

# **Integração**dec<br>Jueb

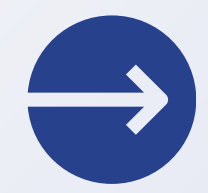

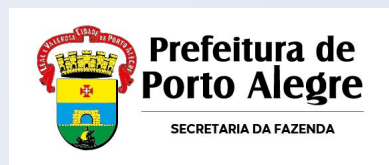

 $\sum$ 

A DecWeb já está integrada ao Emissor Nacional, trazendo todas as notas emitidas pelo prestador ou contra ele na nova plataforma:

### | 6 Lançamentos | 画 Imprimir |

#### Relação de Declarantes > Relação de Declarações >

### Valores da NFSE

Serviços Prestados por NFSE

Valor Total de Serviços Prestados Nota Legal: Valor Total de Serviços Prestados Nota Nacional: Valor Total de Serviços Prestados:

151.216.06 Notas Serviços Prestados (situação em 08/10/2023)  $0,00$ Notas Serviços Prestados (situação em 08/10/2023) 151.216,06

NFSE com Indicação de Tributação no Municipio

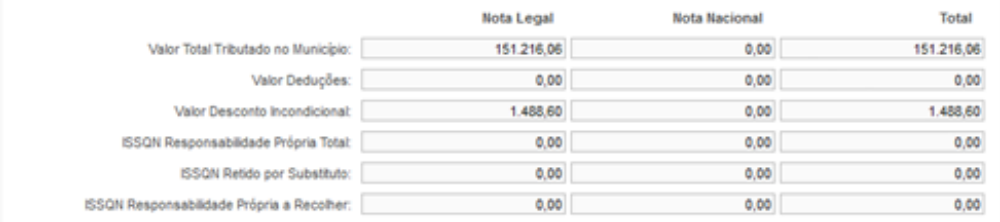

### 6 Lançamentos | **de Imprimir** |

#### Relação de Declarantes > Relação de Declarações >

### **Valores da NFSE**

Serviços Prestados por NFSE

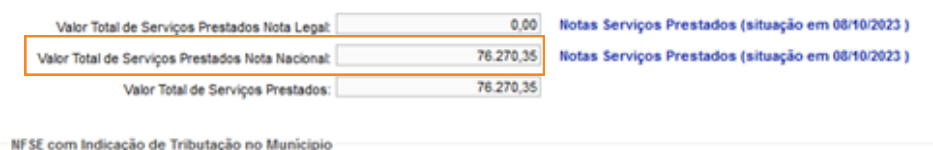

**Nota Legal Nota Nacional** Total Valor Total Tributado no Município:  $0.00$ 76.270.35 76.270.35 Valor Deduções:  $0,00$  $0,00$  $0,00$ Valor Desconto Incondicional  $0,00$  $0,00$ 0,00 ISSQN Responsabilidade Própria Total:  $0,00$  $0,00$  $0,00$ ISSQN Retido por Substituto:  $0.00$  $0.00$ 0.00 ISSQN Responsabilidade Própria a Recolher:  $0,00$ 0,00 0,00

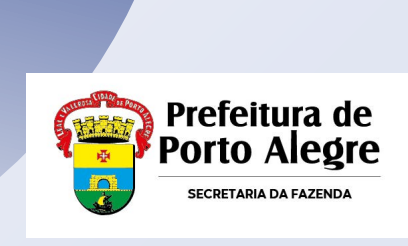

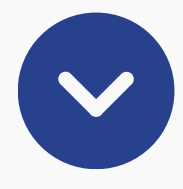

## Plataformas de emissão das notas diferentes possuem sequências diferentes.

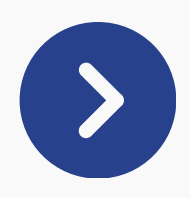

## Uma forma de verificar o tipo de nota é pelo dígito à direita do ano: dígito **"0" é Nota Legal**, dígito **"1" é NFS-e Nacional**.

s Eletrônicas relativas ao Servicos Prestados no Sistema Nota I

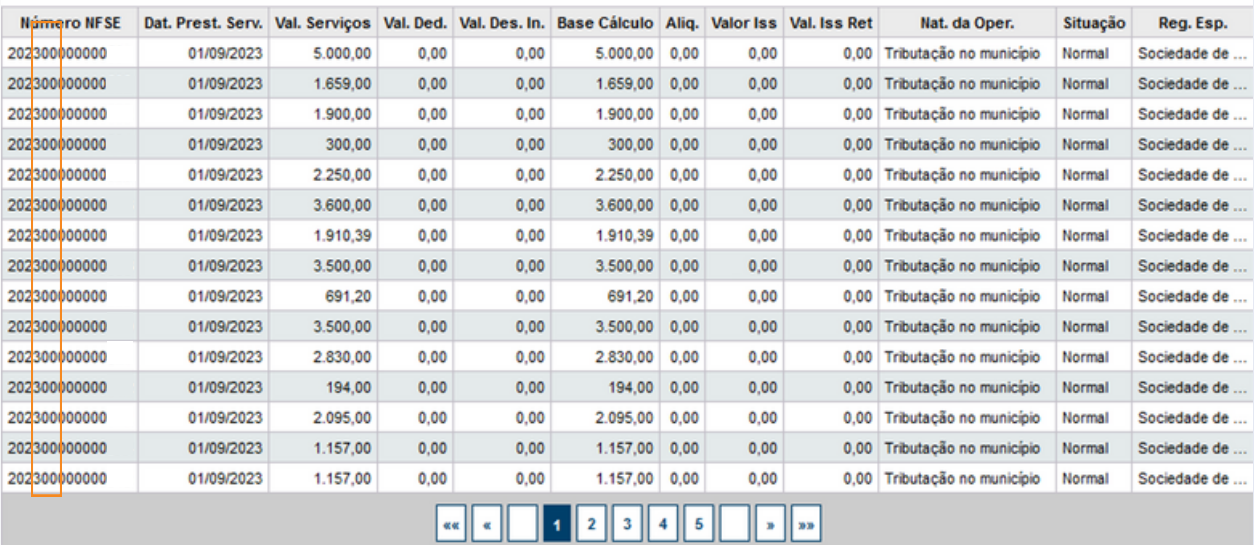

Fechar

Download

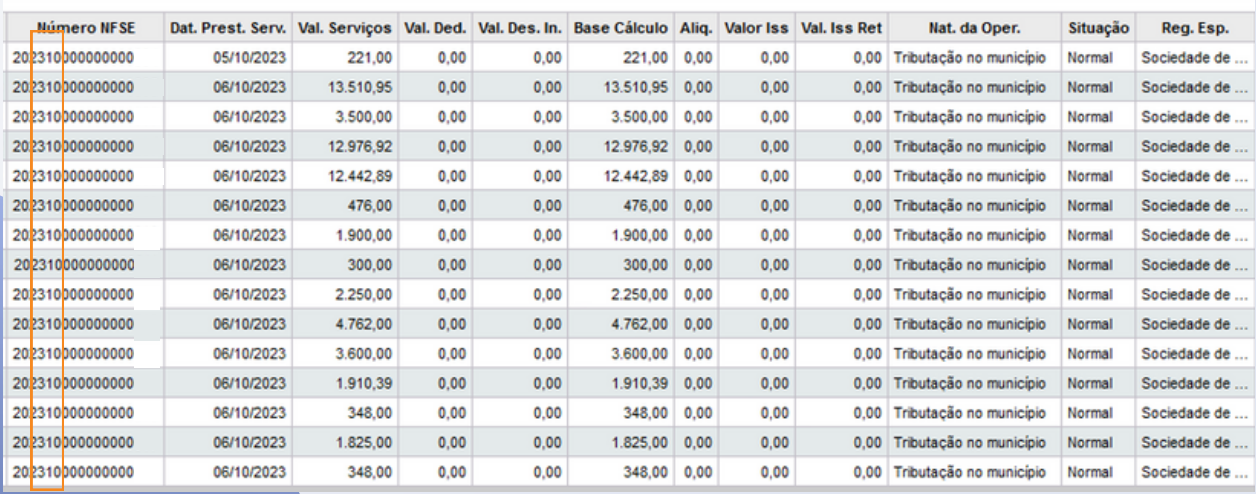

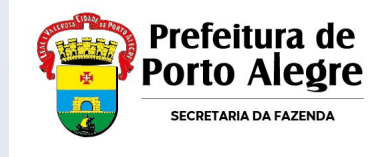

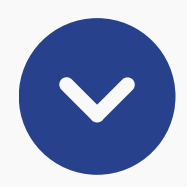

## A DecWeb também traz notas emitidas contra a empresa de qualquer prestador do Brasil.

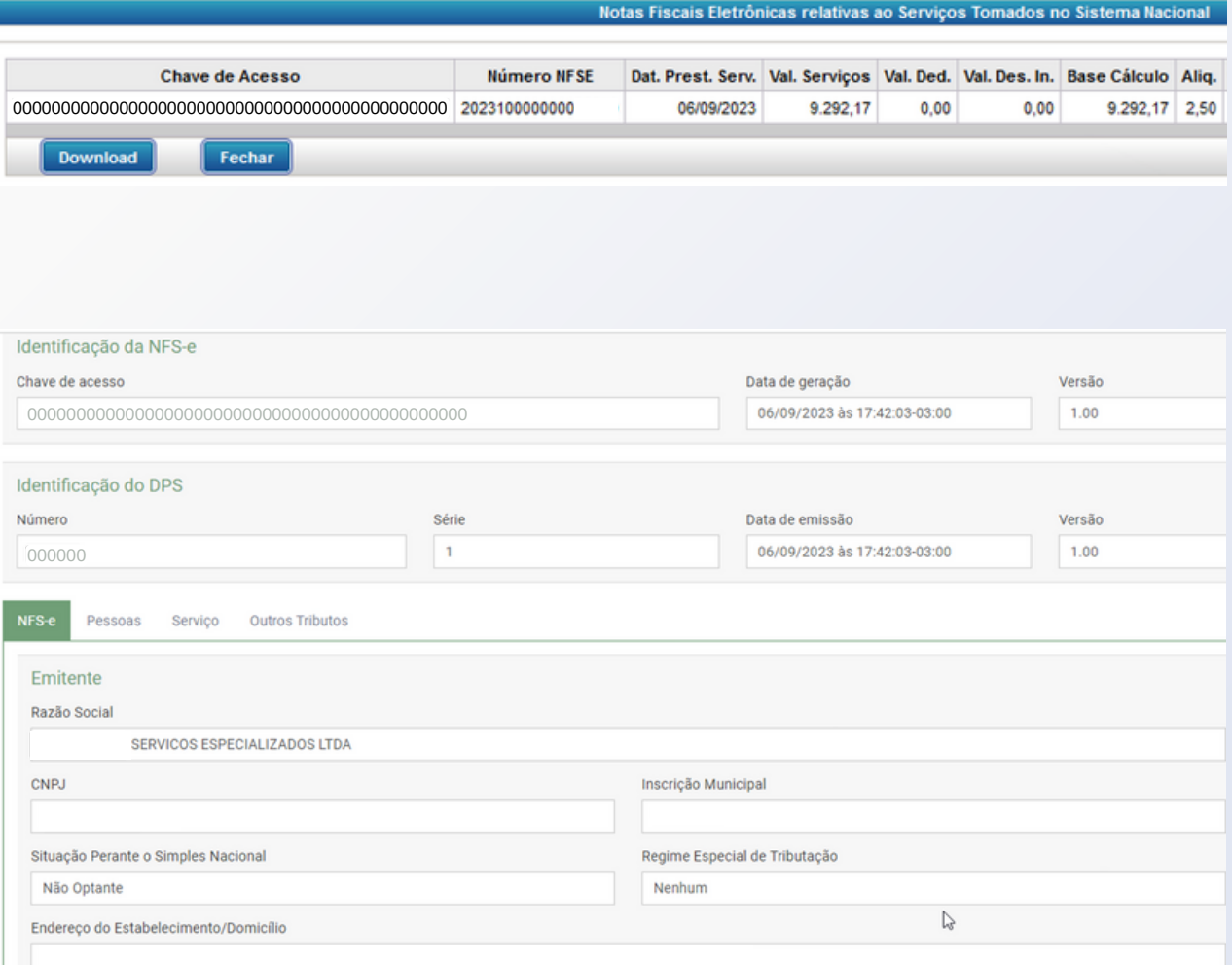

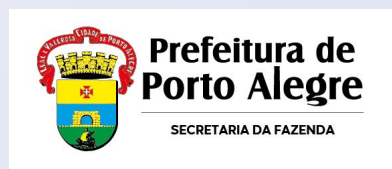

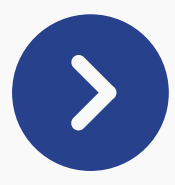

Mesmo que as notas não tenham ISS retido para Porto Alegre, são apresentadas na DecWeb (como já era na Nota Legal).

### **Serviços Tomados por NFSE**

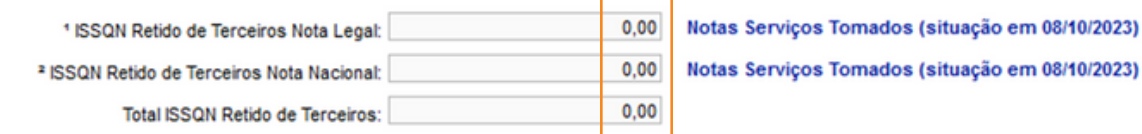

1 Atenção: este campo exibe somente o total do ISSQN retido nas NFSEs autorizadas por Porto Alegre, ou seja, apenas são computadas as notas do sistema Notal Legal Porto Alegre.

<sup>2</sup> Atenção: este campo exib**is entrante** o total do ISSQN retido nas NFSEs autorizadas pelo emissor na ional.

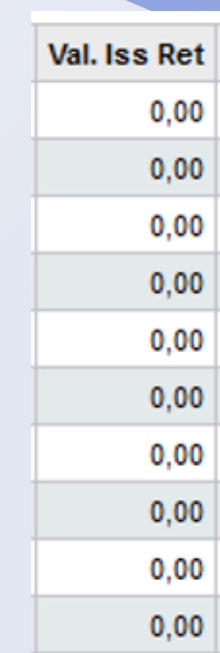

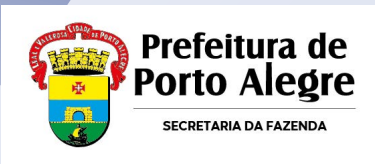

## **Objetivos e Vantagens**

- Padronização do sistema de emissão de notas de serviços em todos os municípios brasileiros, facilitando o cumprimento das obrigações acessórias pelas empresas;
- Fortalecimentos das administrações tributárias com melhora na qualidade das informações, racionalização de custos governamentais e geração de maior eficiência na atividade fiscal;

**Em Porto Alegre todas as empresas já podem realizar a emissão de notas pelo Emissor Nacional**. No entanto, a empresa ainda não obrigada que aderir ao Emissor Nacional (emitindo uma nota), deverá fazê-lo para todos os serviços prestados, nos termos do **§ 2º do art. 3º da IN SMF n. 06/2023**, não podendo utilizar simultaneamente o sistema da Nota Legal e da NFS-e Nacional.

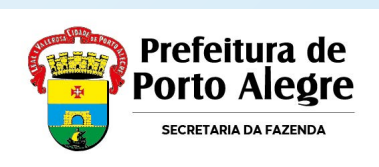

# **Legislação**

- **Lei Complementar Municipal n. 687/2012:** Institui a Nota Fiscal de Serviços Eletrônica (NFSE) em Porto Alegre;
- **Decreto Municipal n. 18.334/2013:** Regulamenta a instituição da NFSE em Porto Alegre;
- **Decreto Municipal n. 15.416/2006:** Regulamento do ISSQN de Porto Alegre;
- **Decreto Municipal 21.182/2023:** promoveu importantes ajustes nos decretos 15.416/2006 e 18.334/2013;
- **Instrução Normativa SMF n. 06/2023:** Dispõe sobre a Nota Fiscal de Serviços Eletrônica de padrão nacional (NFSe Nacional).

*O Convênio da NFSe Nacional foi celebrado pelas administrações tributárias da União (RFB), do Distrito Federal e dos Municípios (ABRASF, CNM e FNP) em 06/2022. A adesão de Porto Alegre assinada e publicada no DOU em 08/2022.*

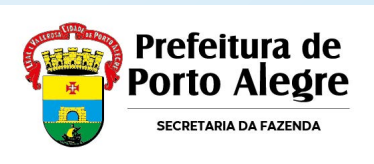